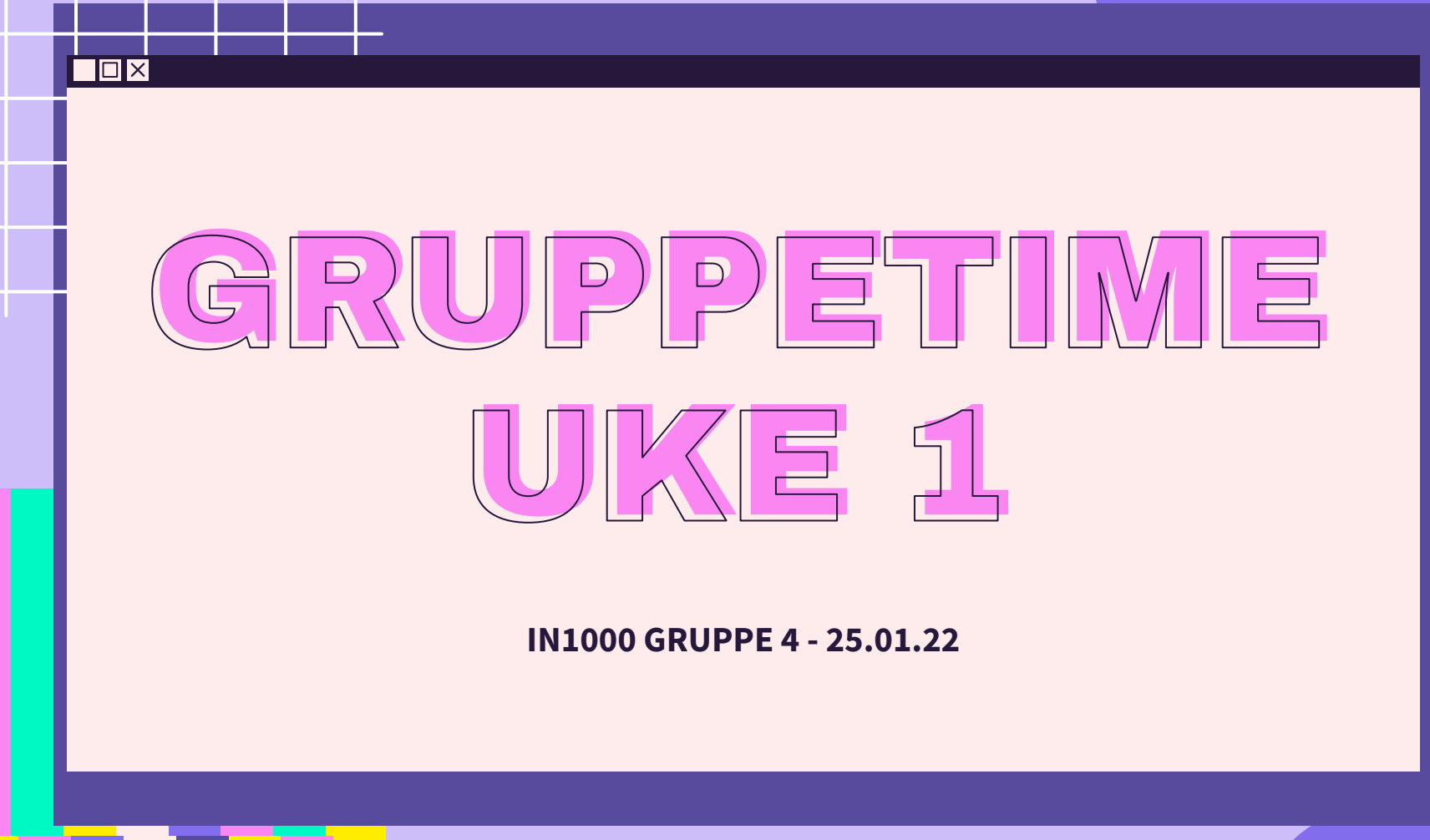

 $\overline{\mathcal{X}}$ 

 $\overline{\mathbf{X}}$ 

 $\sum$ 

 $\overleftrightarrow{\mathcal{L}}$ 

### PLAN FOR GRUPPETIMEN

- Praktisk info + bli kjent
- Læringsmål og moduler
- Variabler og typer
- Kommentarer
- Print
- Input fra bruker
- if-setninger og boolske uttrykk
- **Feilmeldinger**

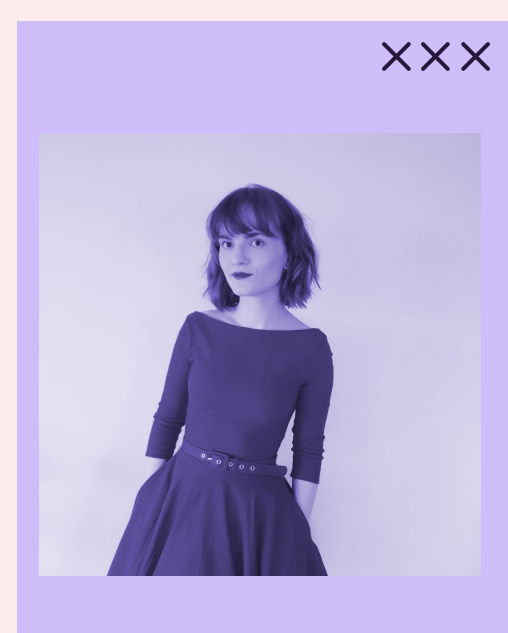

**XXX** 

 $\Sigma$ >

 $\Sigma$ 

 $\Sigma$ 

 $\Sigma$ 

 $Q$ 

# BLI KJENT!

Siri Sollerud - prosa Kontakt: @sirisoll på Mattermost eller [sirisoll@uio.no](mailto:sirisoll@uio.no)

#### **[Mentimeter](https://www.menti.com/mz2dcetw94): 2642 8394 Breakout rooms**

- → Navn
- → Hvilken hobby har du lagt flest timer i?
- $\rightarrow$  Hva er din #1 feriedestinasjon?
- → Hvorfor vil du ta IN1000?
- $\rightarrow$  Har du programmert tidligere?

 $\Box$ x

Enkleste måten å kontakte meg er å sende meg en melding på Mattermost! Søk etter @sirisoll

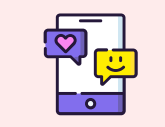

#### [MATTERMOST](https://mattermost.uio.no/ifi-in1000/)

Vi har vår egen kanal: Søk på "Gruppe 4" *Server link: "mattermost.uio.no" må oppgis på første innlogging*

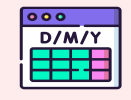

#### [MINESTUDIER](http://minestudier.uio.no/en)

Kan legges inn i kalender på mobil - guide finnes [her](https://www.uio.no/english/services/it/education/minestudier/guide/calendar.html)

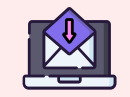

#### [UiO-EPOST](https://www.uio.no/english/services/it/email-calendar/webmail/)

Sjekk hver dag! [Videresend](https://support.microsoft.com/en-us/office/use-rules-in-outlook-web-app-to-automatically-forward-messages-to-another-account-1433e3a0-7fb0-4999-b536-50e05cb67fed) til privat email

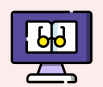

#### [SEMESTERSIDEN](https://www.uio.no/studier/emner/matnat/ifi/IN1000/v22/index.html)

Timeplan, obliger, beskjeder, emneressurser, eksamen etc. *Vi har egen [gruppeside](https://www.uio.no/studier/emner/matnat/ifi/IN1000/v22/grupper/gruppe-4/)*

### INNLEVERING OG OPPGAVER

#### **XXX [Codegrade](https://app.codegra.de/login?redirect=%2F)**

- Kan levere flere ganger
- Kun nyeste filer som blir rettet
- Husk riktig filtype!
- Kan få samretting (rettes muntlig med retter/gruppelærer)

#### **[Trix](https://trix.ifi.uio.no/course/8)**

 $\Sigma$ 

- Oppgaver basert på uke, tema etc.
- Godt hjelpemiddel hvis du står fast i en oblig
- Flott til samarbeid!

 $\times\times\times$ 

 $5^{\prime}$ 

### UKENS GANG

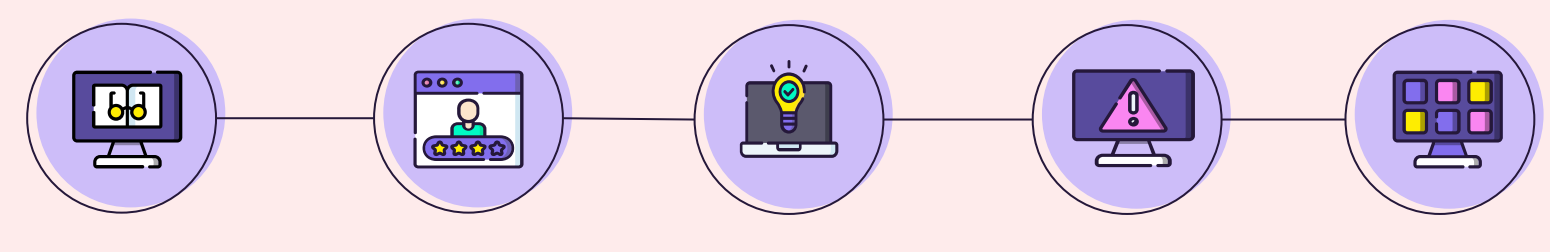

#### forberedelse

før tirsdag *Studer lysark/se på videoene og forsøk på noen Trix oppgaver, slik at du er kjent med stoffet før du møter. Pensum for uka finner du i [oversikten](https://www.uio.no/studier/emner/matnat/ifi/IN1000/v22/ressurser-per-uke/)*

#### gruppetime

tirsdag  $10.15 - 12.00$ *Ukens læringsmål gjennomgås med flere eksempler og praktisk info. Spør gjerne hvis du lurer på noe angående pensum!*

#### onsdag

lab

12:15-14:00 *Still spørsmål i plenum eller privat i breakout rooms. Her kan du få hjelp til trix oppgaver, pensum, obliger etc.*

#### oblig

#### torsdag

*Lever før 23:59 torsdag Oblig 1-6 er poengbasert (krever 19/29 poeng totalt for godkjenning), mens oblig 7-8 er pass/fail. Leveres i Codegrade.*

#### forelesning

fredag

12:15-14:00 *Oppsummerende møte mellom studenter og faglærere, med vekt på refleksjon og repetisjon av det som var mest utfordrende med ukas stoff.*

 $\Sigma'$ 

 $\Sigma$ 

#### $\overline{\mathsf{I}}\mathsf{I}\mathsf{I}\mathsf{X}$

### OBLIGER

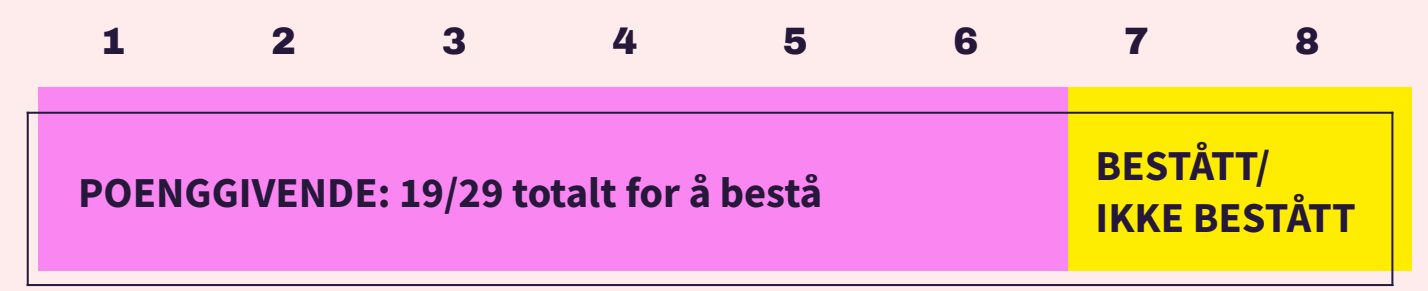

 $\left\{ \right\}$ 

- **● 1 6: ukentlig obliger → 3-6 poenggivende oppgaver**
	- Frist torsdager 23:59. Ingen utsettelser. Ett forsøk.

#### **● 7 - 8: obligatorisk → utvikle større program i løpet av 2 uker**

- Kan få utsettelse på 3 dager send retter en e-mail før fristen.
- Kan få nytt forsøk.
- **● !NB PLAGIAT: ikke lov til å kopiere andres kode → codegrade har plagiatkontroll**

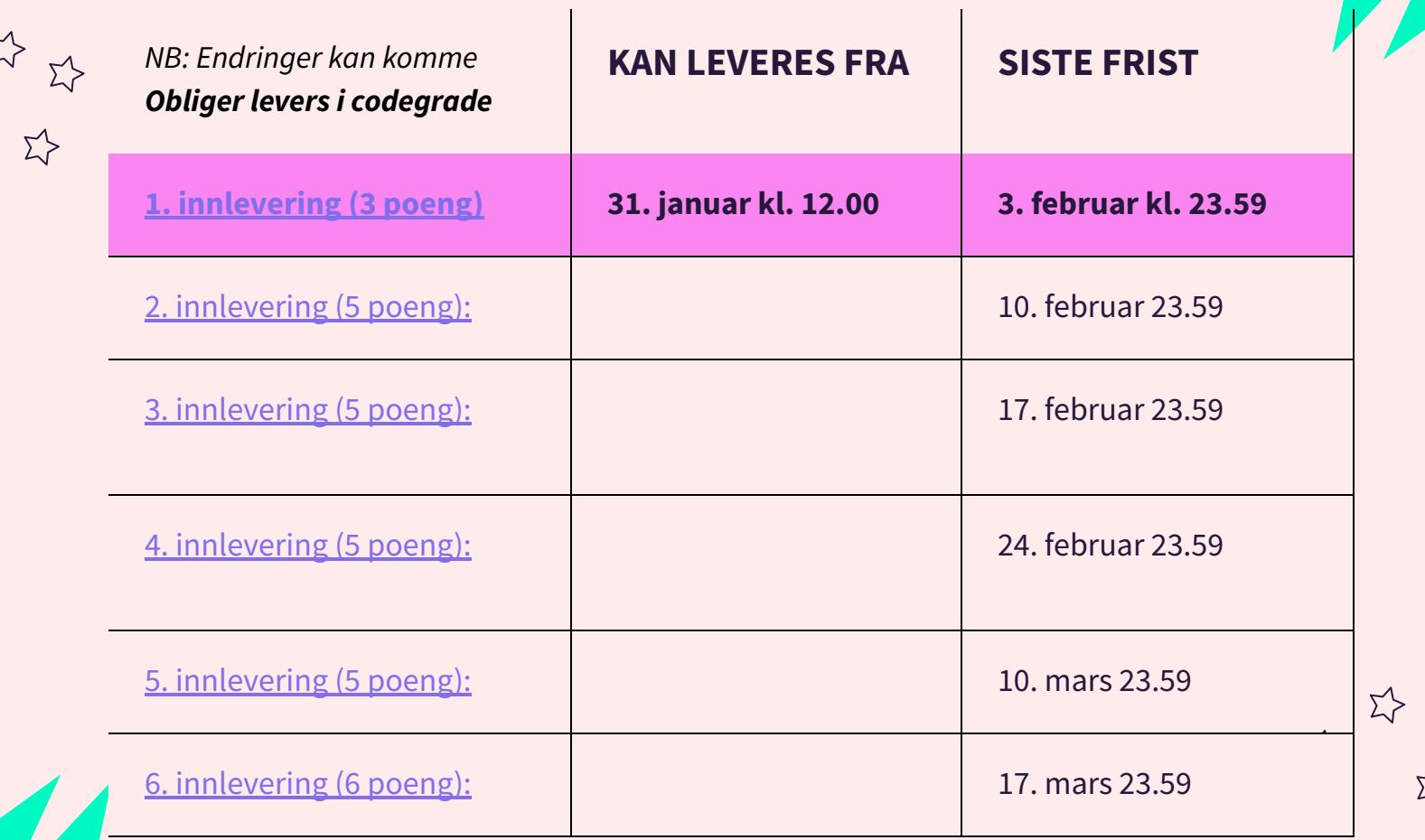

 $\Sigma \hspace{-0.2em} \rangle$ 

Þ

### 2

 $\Sigma$ 

# MODULER UKE 1-5

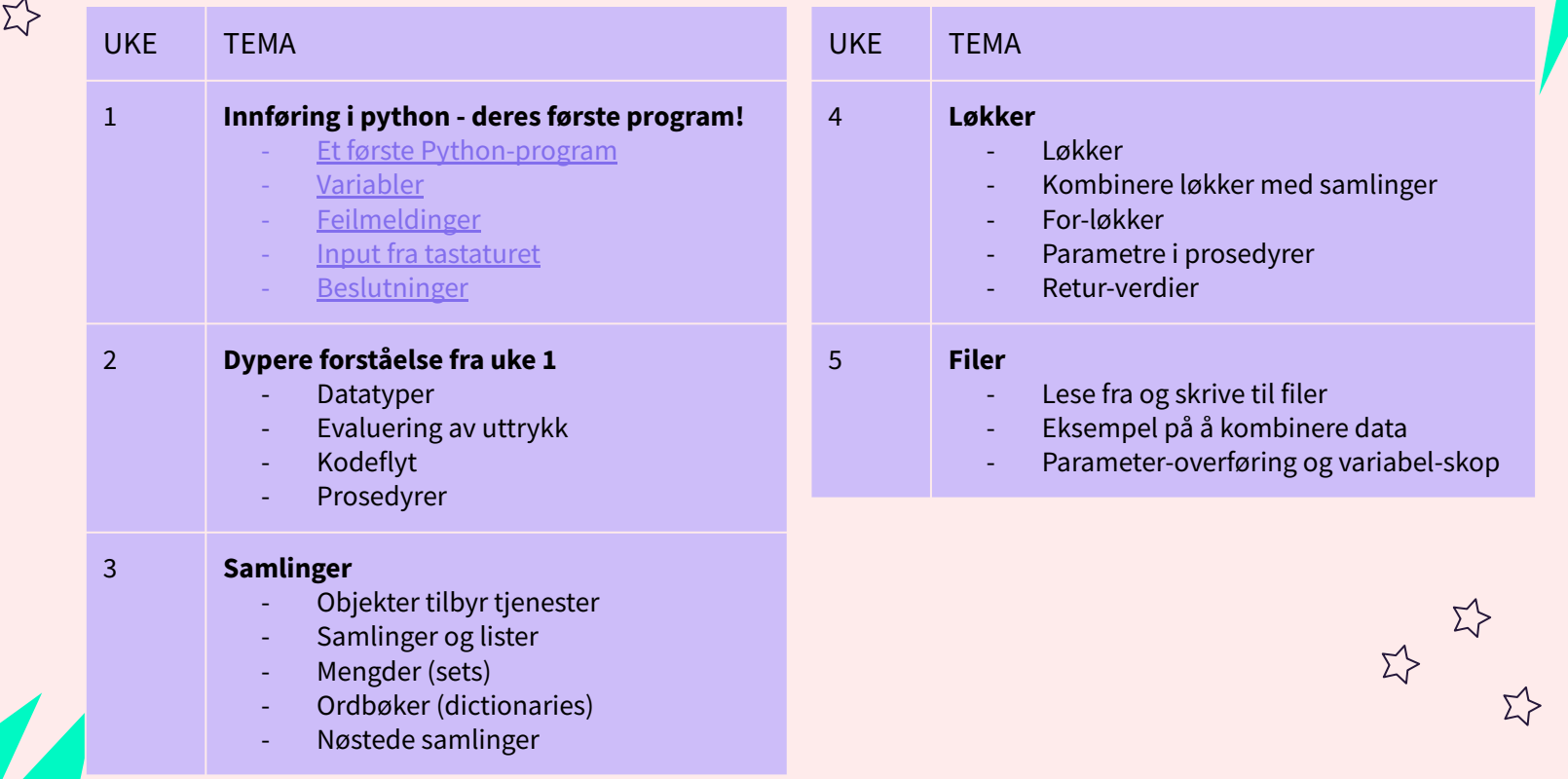

### FORVENTNINGER OG TIPS

- Mengdetrening med Trix er gull verdt og hjelper med å forstå obliger

→ Samarbeid gjerne med Trix og øv til du føler du mestrer det

- Ting bygger på hverandre: programmering krever innsats over tid → IN1000 er kjempeviktig for å forstå IN1010!
- Det er vanskelig å lære noe helt nytt!

→ Feilmeldinger og debugging er en del av prosessen

- Start tidlig med obliger: finn en god ukentlig flyt som passer deg
- Står du fast så spør meg eller en annen gruppelærer: vi er her for deg :)

#### $\Box$  $\times$

#### **SET UP YOUR WORKSPACE**

#### 1. Last ned **Python** og **Atom**

 *NB!!! For de som bruker Windows, sørg for at "Add Python to Path" er avhuket under installeringen*

#### 2. Få i gang en **terminal**

Linux: alt burde funke MacOS: det meste burde funke

→ Installer homebrew, og bruk det til å installere ting!

Windows:

- → Bruk WSL (Windows subsystem for linux)
- → Eller Cygwin
- → [Oppstartguiden](https://www.uio.no/studier/emner/matnat/ifi/IN1000/h21/emneressurser/teknisk-plattform--kom-i-gang.html) & [forkurs ressurser](https://www.uio.no/studier/emner/matnat/ifi/INF0010/h21/slides/)

### JOBB MED [TRIX](https://trix.ifi.uio.no/course/8) OPPGAVER

*Supert å hjelpe hverandre!*

### JOBB MED [OBLIG 1](https://www.uio.no/studier/emner/matnat/ifi/IN1000/v22/Obligatoriske-innleveringer/)

*Pass på å ikke kopiere kode!*

### LINUX KOMMANDOER

23

 $\Sigma$ 

 $\sum_{i=1}^{n}$ 

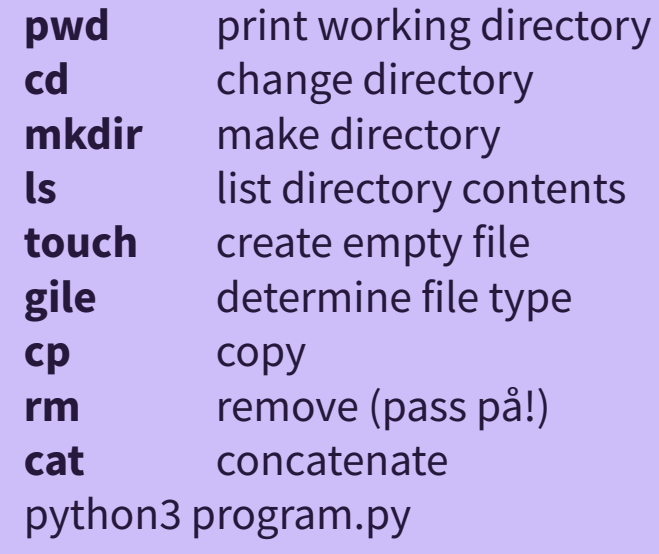

 $\Sigma$ 

 $\Sigma$ 

 $\Sigma$ 

 $\Sigma$ 

# LÆRINGSMÅL [UKE 1](https://www.uio.no/studier/emner/matnat/ifi/IN1000/h21/ressurser-per-uke/uke01/index.html)

<u>ΣΥ</u>

- Kunne logge på en linux-tjener ved Ifi fra egen maskin, skrive, endre og kjøre et Python-program
- Programmering i Python:

 $\overline{\square} \overline{\times}$ 

- Kunne **skrive ut til og lese inn fra terminalen**
- Kunne ta vare på **verdier** med **variabler**
- Kunne bruke **beslutninger** (if) for å avgjøre hvilke programlinjer som skal kjøres
- Kunne lese en **feilmelding**
- Kjenne til ulike verktøy for å **skrive og kjøre Python-programmer**

### VARIABLER

- En variabel er et navn som representerer en verdi
- En variabel kan bare holde én verdi av gangen
- Man kan underveis i et program endre hvilken verdi en variabel representerer!

#### # Hva skrives ut? pokemon = "Pikachu" pokemon = "Charmander" print(pokemon)

#### → Charmander

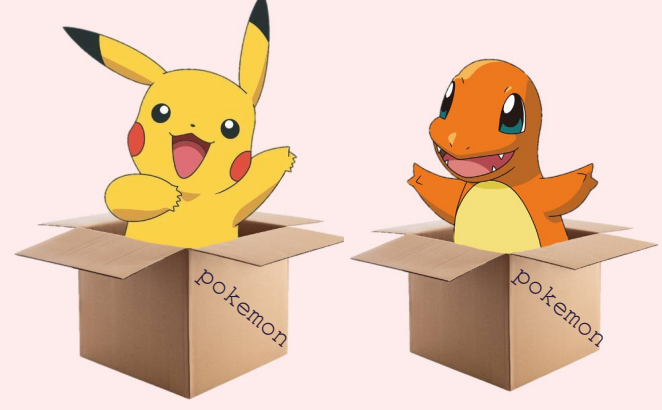

### TYPER

- Vi tilordner en verdi til en variabel
- Denne verdien kan være en tekst streng, et tall, et flyttall, etc.
- Altså, i python har vi forskjellige datatyper!
	- 2 int heltall 2.2 float - flyttall
	- "2" str tekst streng
	- True/False boolean sant eller usant
	- +++ finnes flere som vi skal se på senere i kurset
- Forrige lysark tilordnet vi verdien "Charmander" til variabelen pokemon

```
pokemon = "Charmander"
```
 $\rightarrow$  vi har dermed lagret en tekst streng (str) i variabelen pokemon

### KODEFLYT

Koden kjøres i den rekkefølgen dere har skrevet den!

```
# Hva printes ut?
# Hva er verdien til alder etter følgende kode kjøres?
alder = 10print("Alder er: ", alder)
alder = 5
```
#### $\rightarrow$  10 → alder har verdi 5

*Er du usikker på kodeflyten i et program? Prøv [pythontutor!](https://pythontutor.com/visualize.html#mode=edit)*

#### $\Box$ x

 $54$ 

### PRINT

print() lar oss skrive ut til terminalen

# Skriv ut film, aar og sitat med print() film = "The Fifth Element" aar =  $1997$ sitat = "I am a meat popsicle"

#### *utskrift.py*

### PRINT EKSEMPEL

```
film = "The Fifth Element"
aar = 1997sitat = "I am a meat popsicle"
```
print(film, "ble utgitt i", aar, "og et sitat fra filmen er:\n",sitat)

# Hvis print() er tom skrives en newline ut - det samme skjer med \n i strings print()

```
print(f"{film} ble utgitt i {aar} og et sitat fra filmen er:\n{sitat}")
```
>> The Fifth Element ble utgitt i 1997 og et sitat fra filmen er: I am a meat popsicle

The Fifth Element ble utgitt i 1997 og et sitat fra filmen er: I am a meat popsicle

### KOMMENTARER

""" """ """ Dette er en kommentar over flere linjer. Kommentarer/dokumentasjon av kode er det man skriver i koden som ikke leses/forsøkes tolkes av maskinen.

Det kan være nyttig å skrive litt kommentarer for å holde oversikt over hva koden gjør.

Kommentarer gjør det enklere for andre å lese/forstå koden din Det kan være viktig å forklare hvordan du har tolket en problemløsning eller hvorfor du tok visse valg. """

print("Dette er det eneste som skrives ut!")

### FEILMELDINGER

- Når noe går galt i et program får vi en feilmelding
- Feilmeldinger består av:
	- Hvor feilen lå (fil og linjenummer)
	- Hvilken type feil det var
	- Akkurat hva som var problemet
- feil.py

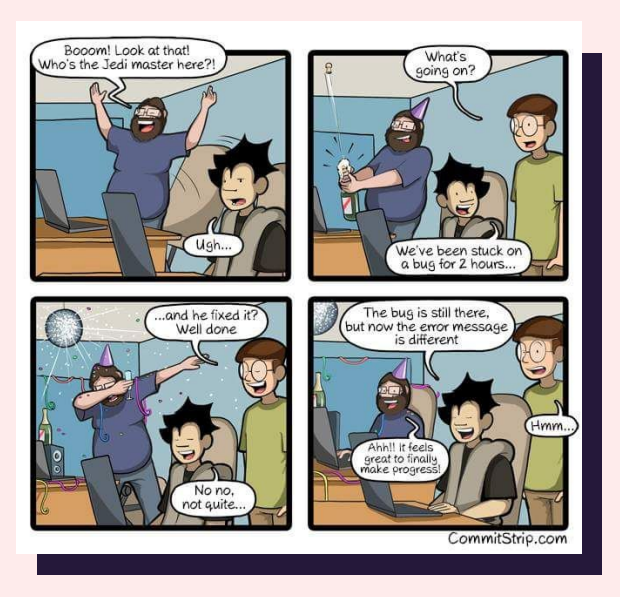

### FEILMELDING EKSEMPLER

```
10 / 0
Traceback (most recent call last):
   File "feil.py", line 1, in <module>
    10 / 0
```

```
4 + \text{spam*}3Traceback (most recent call last):
  File "feil.py", line 1, in <module>
    4 + \text{spam*3}
```

```
Traceback (most recent call last):
   File "feil.py", line 1, in <module>
    12! + 2
```
*→ Nysgjerrig på mer? Se [Python dokumentasjonen!](https://docs.python.org/3/tutorial/errors.html)*

## PASS PÅ TYPEN!

```
Traceback (most recent call last):
   File "feil.py", line 1, in <module>
TypeError: can only concatenate str (not "int") to str
```
Hvis ikke typene er like kan dette skape problemer fordi forskjellige typer har forskjellige egenskaper/regler.

Får å fikse feilmeldingen ovenfor må vi derfor passe på at typene er like.

 $svar = "2" + "2"$  $svar = 2 + 2$ 

 $\Rightarrow$  22  $\rightarrow$  vi konkatenerer to strenger  $\Rightarrow$  4  $\rightarrow$  vi adderer to integers

Vi kunne også ha gjort en typekonverterting

svar =  $"2" + str(2)$  >> 22 → vi konverterer en int til str  $svar = int("2") + 2 \implies 4 \longrightarrow vi$  konverterer en str til int

```
Usikker på typen? Da kan du sjekke med type()
```

```
navn = "Siri"print(type(navn)) >> <class 'str'>
```
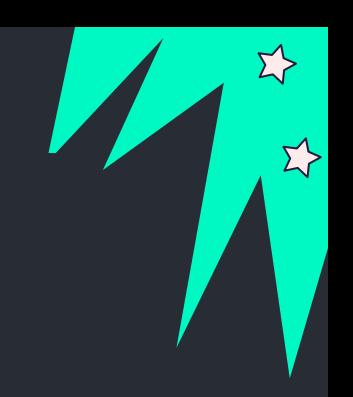

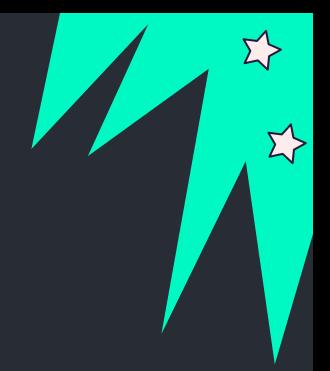

### ARITMETISKE OPERASJONER

- 1.  $a = 4 + 5$  >> 9
- 2.  $a = 6 2$  >> 4
- 3.  $a = 4 \times 2 \implies 8$

 $\Sigma$ 

- 4.  $a = 3/2$  >> 1.5
- 5.  $a = 11//2$   $>> 5 \rightarrow$  fordi // er heltallsdivisjon
- 6.  $a = 2**3$  >> 8  $\rightarrow$  potens/eksponent 2<sup>3</sup> = 2  $\star$  2  $\star$  2 = 8
	- 7.  $a = 3 % 2 >> 1 → heter modulo: finner resten av hva som er igjen etter en division$

8.  $a = 2 \times 2 + 3 \gg 7 \rightarrow$  følger renerekkefølgen

### INPUT

- input() henter inputt fra bruker som lagres i variabelen som en streng
- Vi kan dermed lese inn hva brukeren skriver i terminalen med input()
- Husk å gi presise beskrivelser/promtps til brukeren

```
navn = input("Skriv inn navn: ")
print(navn)
```
*→ Kan meldingen "Skriv inn navn" forvirre brukeren?*

navn = input("Skriv inn fornavn etterfulgt av etternavn: ") print(navn)

*→ navn inneholder nå strengen "Siri Sollerud" feks.*

### BESLUTNINGER: IF-STATEMENTS

53

- If- statements sjekker booslke uttrykk
- Boolske uttrykk evaluerer til enten True eller False
	- 1. if boolsk uttrykk er True :
		- 2. utføres en kodeblokk
	- 3. deretter utføres resten av koden

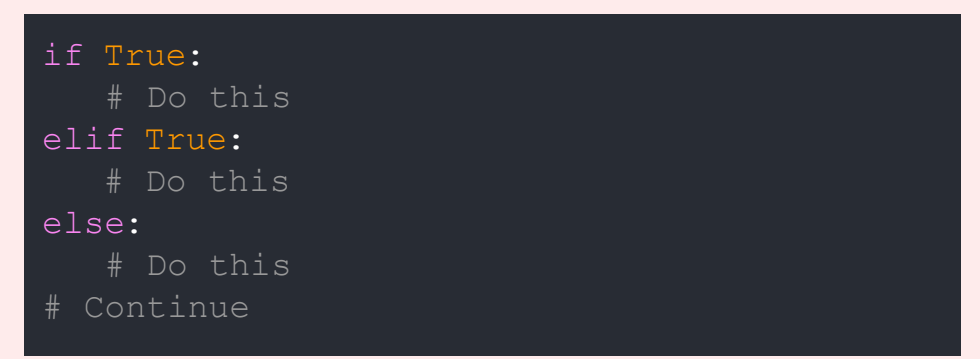

### EKSEMPLER: IF-STATEMENTS

# "Hade!" printes alltid if  $(5 < 1)$ : print("Hei på deg!") else: print("Hade!")

# "Hei på deg!" printes alltid if  $(5 == 5)$ : print("Hei på deg!") else: print("Hade!")

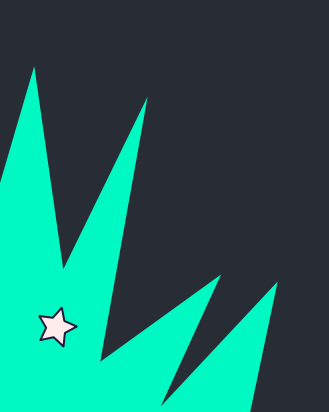

### BOOLSKE UTTRYKK

- Et boolsk uttrykk evaluerer til enten True eller False
- Alle disse evaluerer til en boolean:

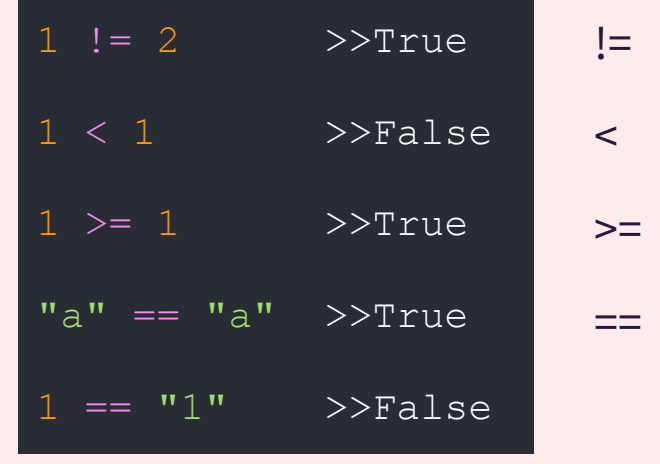

- leses "er ikke lik"
- < leses "er mindre enn"
- leses "er større enn eller lik"
- leses "er lik"

<, <=, >, >=, ==, != *heter comparison operators eller sammenligningsoperatorer på norsk*

#### *hvis.py*

 $\Sigma$ 

### INPUT/IF-STATEMENT

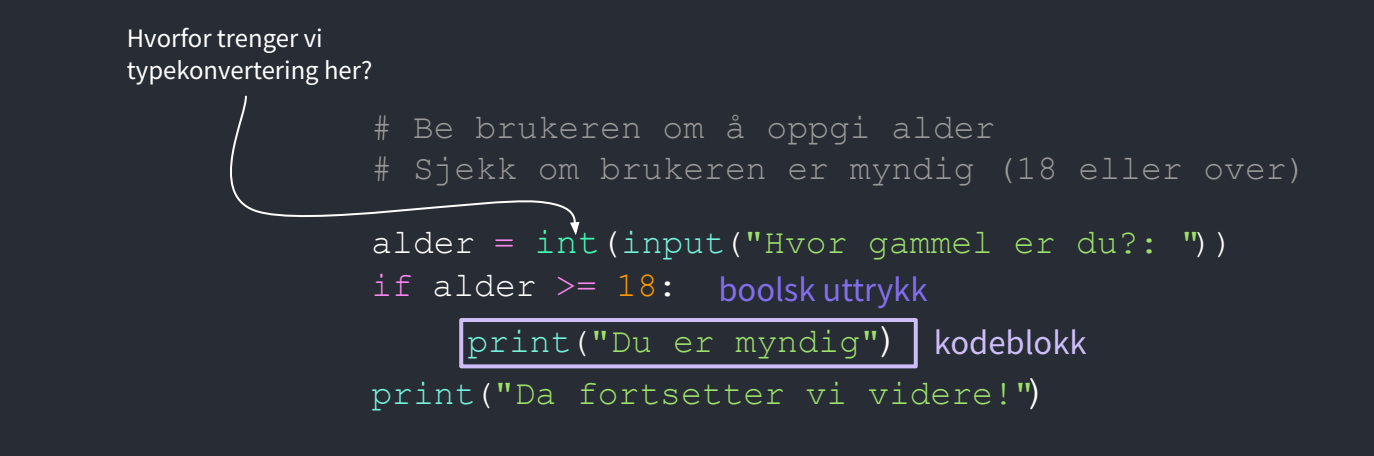

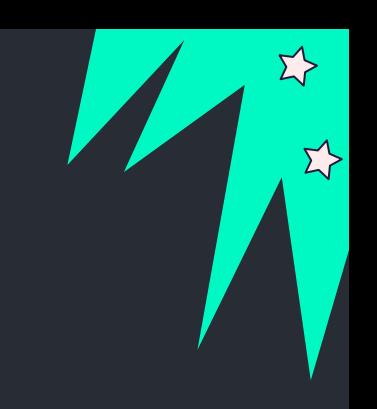

 $\Sigma$ 

### DISKUTER: VERDIEN TIL TEKST?

```
# Hva er verdien til variabelen tekst 
# etter at følgende kode er utført?
```
tall  $= 7$  $tekst = "a"$ 

if tall  $> 10$ :

 $\texttt{tekst} = \texttt{tekst} + \texttt{"b"'}$ 

elif tall  $< 5$ :

tekst = tekst +  $"c"$ 

else:

tekst = tekst +  $"d"$ 

print(tekst)

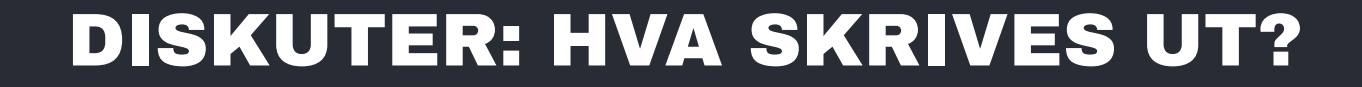

if  $5 < 10$ : print("Nr. 1") elif 5 < 10: print("Nr. 2") **1.**

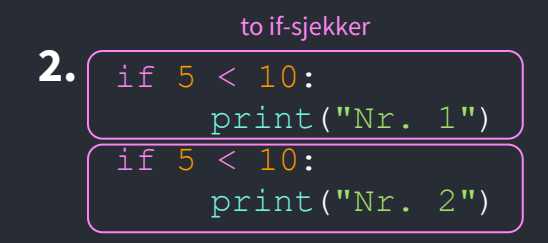

玲

if 5 < 10: **3.** print("Nr. 1") else: print("Nr. 2")

if 10 < 5: **4.** print("Nr. 1") else: print("Nr. 2")

if  $10 < 5$ : print("Nr. 1") elif 10 < 5: print("Nr. 2") else: print("Nr. 3") **5.**

#### if  $5 < 10$ : print("Nr. 1") elif  $2 < 5$ : print("Nr. 2") else: print("Nr. 3") **6.** en if-sjekk

Pass på at med en gang vi kommer til et boolsk uttrykk som evaluerer til True så hopper vi ut av if-sjekken!

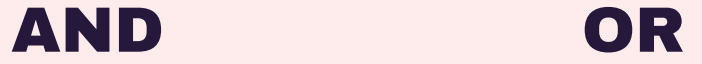

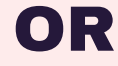

True True **True**

**True** 

**True** 

False False **False**

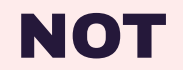

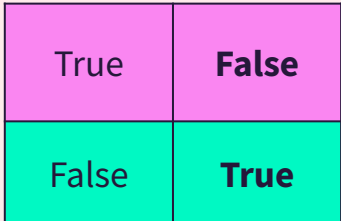

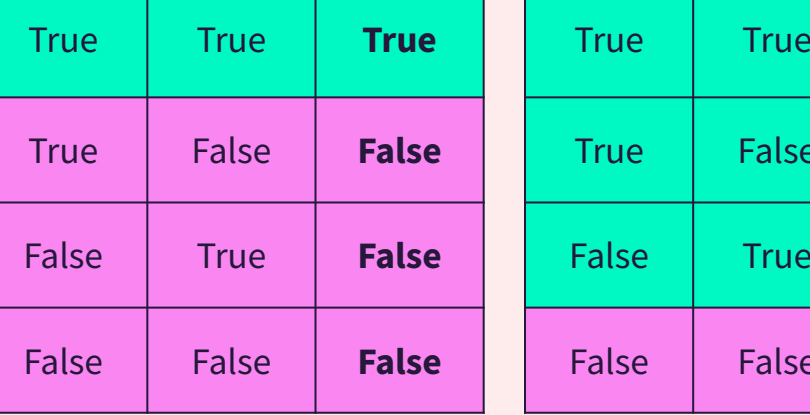

→ Vi kan sette sammen boolske uttrykk med **and** og **or** 

 $\Sigma$ 

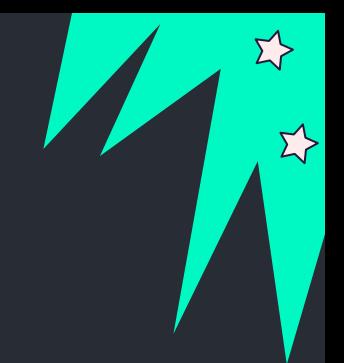

### DISKUTER: TRUE/FALSE?

 $(5 == 1)$  and  $(5 > 20)$   $(5 == 1)$  or  $(5 > 20)$  not  $("a" == "a")$ (5 == 1) and (5 > 1) (5 == 1) or (5 > 1) not (1 != 2)<br>
(5 == 5) and (5 > 1) (5 == 5) or (5 > 1) not (1 == "1")  $(5 == 5)$  and  $(5 > 1)$   $(5 == 5)$  or  $(5 > 1)$  not  $(1 == "1")$ 

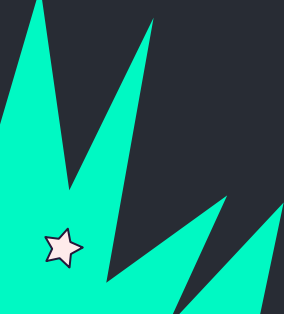

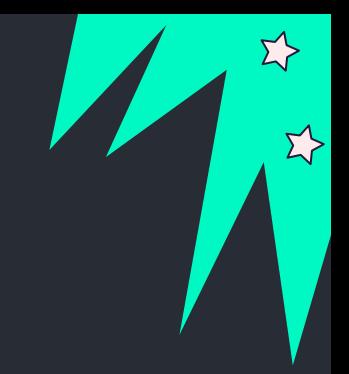

### DISKUTER: TRUE/FALSE?

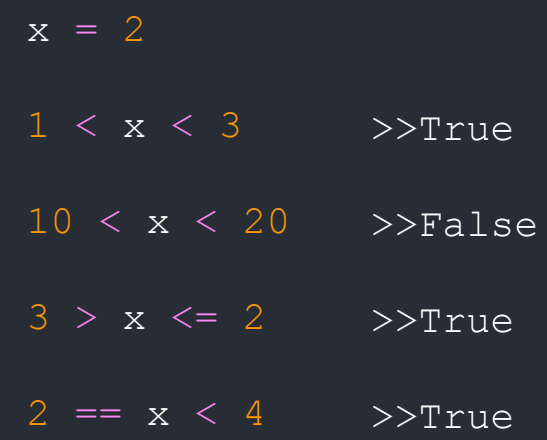

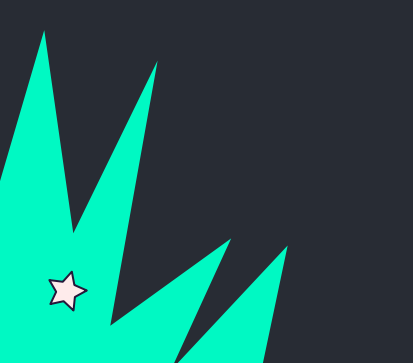

### JOBB SAMMEN: [TRIX 01.14](https://trix.ifi.uio.no/assignments/479)

Skriv et program der du ber om brukerinput på ett eller flere trivia-spørsmål. Hvis du ikke kommer på et spørsmål får du et gratis her: "Hva heter hovedstaden i Marokko?" (svaret er "Rabat").

Lagre det rette svaret i en tekststreng.

Skriv en if-test for å sjekke om brukeren har svart rett på spørsmålet. Hvis de har svart riktig skal programmet skrive ut "Helt rett!". Hvis ikke skal programmet skrive ut "Beklager, svaret var" og deretter det riktige svaret du har lagret.

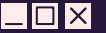

# Programmering er kreativt!

 $\Sigma$ 

Det er som regel mange måter å løse et problem på med programmering. Etter du har løst et problem, spør deg selv: kunne du ha løst det annerledes? → Feks. færre kodelinjer eller annen fremgangsmåte? → Diskuter med en venn! Hvordan løste de det?

# KONTAKT

#### Spørsmål om faget:

Gruppelæreren din eller foreleser

Studieinfo: spørsmål, klager, utsettelse av frister

 $\Sigma$ 

<https://www.mn.uio.no/ifi/studier/kontakt/>

UiO forvei: bekymringer, noen å snakke med <https://www.mn.uio.no/studier/forvei/>

#### SiO: fysisk og psykisk helsehjelp

[https://www.sio.no/helse](https://www.sio.no/helse/noen-%C3%A5-snakke-med) <https://www.sio.no/helse/noen-%C3%A5-snakke-med>

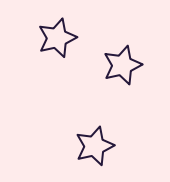

 $\sum_{i=1}^{n}$ 

### UKENS MESTERVERK: "Python Pig"

a.

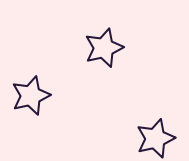

Σ7